# **Apache HTTPD on RHEL/CentOS/SL 7**

The Apache HTTP server is the [Apache Software Foundation](http://www.apache.org/)'s web server. See [the project's website](https://httpd.apache.org/) for more details. **Contents** • [1. System Preparation](#page-0-0) • [1.1. Turn off SELinux](#page-0-1) • [1.1.1. Temporarily](#page-0-2) • [1.1.2. Permanently](#page-0-3) • [1.2. Add the Moonshot libraries](#page-0-4) • [2. Installation Instructions](#page-0-5) [2.1. Using the standard RedHat mod\\_auth\\_gssapi module](#page-0-6) [2.2. Using the Moonshot mod\\_auth\\_gssapi module](#page-1-0) • [3. Configuration Instructions](#page-2-0) • [3.1. Protecting a location with Moonshot](#page-2-1) [3.1.1. Using the standard RedHat mod\\_auth\\_gssapi module](#page-2-2) [3.1.2. Using the Moonshot mod\\_auth\\_gssapi module](#page-2-3) [3.2. Populating REMOTE\\_USER](#page-3-0) <sup>3</sup> [3.2.1. Using the RedHat mod\\_auth\\_gssapi module](#page-3-1) [3.2.2. Using the Moonshot mod\\_auth\\_gssapi module](#page-3-2) • [3.3. Accessing Moonshot attributes](#page-3-3) [3.3.1. Using the RedHat mod\\_auth\\_gssapi module](#page-3-4) • [3.3.2. Using the Moonshot mod\\_auth\\_gssapi module](#page-4-0) [4. Testing Moonshot](#page-4-1) [5. HTTPS Internet Explorer compatibility](#page-4-2)

**Apache Moonshot module information** ∽

> These instructions relate to both the Apache mod\_auth\_gssapi module package shipped in the base distribution ("the RedHat module") and the older Moonshot version ("the Moonshot module") thereof.

All of the instructions below assume that you have root access, and will work as the root user (either directly or using sudo).

# <span id="page-0-0"></span>1. System Preparation

### <span id="page-0-1"></span>1.1. Turn off SELinux

Currently, Moonshot will not work while SELinux is in enforcing mode. Until we resolve this, simply turn SELinux to permissive mode. This can be done temporarily (i.e., on reboot it will be turned back on), or permanently (the change will persist).

#### <span id="page-0-2"></span>**1.1.1. Temporarily**

Λ

The following command will turn Enforcing mode off:

\$ echo 0 > /selinux/enforce

### <span id="page-0-3"></span>**1.1.2. Permanently**

Edit /etc/sysconfig/selinux and change "SELINUX=enforcing" to "SELINUX=permissive". Reboot the system.

### <span id="page-0-4"></span>1.2. Add the Moonshot libraries

If you have not already done so, you first need to follow the instructions on [how to install the Moonshot Libraries on RHEL/CentOS/SL 6.](https://wiki.moonshot.ja.net/pages/viewpage.action?pageId=2687416)

# <span id="page-0-5"></span>2. Installation Instructions

## <span id="page-0-6"></span>2.1. Using the standard RedHat mod\_auth\_gssapi module

1. To use the Apache module, install it from the base repository:

\$ yum install mod\_auth\_gssapi

2. Ensure that the certificates referenced in /etc/radsec.conf can be read by the Apache user:

```
$ su - --shell=/bin/bash apache
$ cat path_to_ca.pem
$ cat path_to_client.pem 
$ cat path_to_client.key
```
3. If they cannot be read, add the Apache user to the group that has read access to the certificates:

```
$ usermod -a -G <group> apache
```
4. Verify that the KeepAlive option is enabled in the Apache configuration file /etc/httpd/conf/httpd.conf:

KeepAlive On

5. Restart Apache:

\$ service httpd restart

## <span id="page-1-0"></span>2.2. Using the Moonshot mod\_auth\_gssapi module

1. To use the Apache module, install it and the Kerberos workstation package from the base repository:

```
$ yum --disablerepo=base install mod_auth_gssapi
$ yum install krb5-workstation
```
2. Add a dummy Kerberos key to make the module happy:

```
$ ktutil
ktutil: addent -password -p HTTP/localhost@YOUR-WEBSERVER-HOSTNAME -k 1 -e aes256-cts
<enter any password>
ktutil: wkt /etc/httpd/krb5.keytab
ktutil: quit
```
3. Export the location of the keytab file into Apache's config:

```
$ echo export KRB5_KTNAME=/etc/httpd/krb5.keytab >> /etc/httpd/envvars
```
### **Alternative**

Alternatively, you can use the GSSKrb5Keytab configuration directive in the Location directive in Section 3.1 to specify the keytab.

#### 4. Assign the correct permissions to the keytab file:

```
$ chown apache.apache /etc/httpd/krb5.keytab
```
5. Ensure that the certificates referenced in /etc/radsec.conf can be read by the Apache user:

```
$ su - --shell=/bin/bash apache
$ cat path_to_ca.pem 
$ cat path_to_client.pem 
$ cat path_to_client.key
```
6. If they cannot be read, add the Apache user to the group that has read access to the certificates:

\$ usermod -a -G <group> apache

7. Verify that the KeepAlive option is enabled in the Apache configuration file /etc/httpd/conf/httpd.conf:

KeepAlive On

#### 8. Restart Apache:

\$ service httpd restart

# <span id="page-2-0"></span>3. Configuration Instructions

#### ⊕ **Shibboleth2 Apache module incompatibility**

```
Please read Section 6.2 in Apache HTTPD on module incompatibilities.
```
### <span id="page-2-1"></span>3.1. Protecting a location with Moonshot

#### <span id="page-2-2"></span>**3.1.1. Using the standard RedHat mod\_auth\_gssapi module**

To protect a particular location on your Apache server, you must configure it with an AuthType of "GSSAPI".

Here's a sample configuration that can get you started.

```
Example
    To allow anyone with a valid Moonshot account to access /wherever, you would do the following:
      <Location "/wherever">
           AuthType GSSAPI 
           AuthName "Moonshot Login"
           Require valid-user
           AddHandler cgi-script .cgi
           Options +ExecCGI
           GssapiConnectionBound On
           GssapiNameAttributes json
      </Location>
    Configuration Directives
O)
    For more information on the configuration directives supported by the RedHat mod_auth_gssapi module, see its homepage at https://github.com
```
[/modauthgssapi/mod\\_auth\\_gssapi](https://github.com/modauthgssapi/mod_auth_gssapi)

#### <span id="page-2-3"></span>**3.1.2. Using the Moonshot mod\_auth\_gssapi module**

To protect a particular location on your Apache server, you must configure it with an AuthType of "Negotiate".

The module-shipped /etc/httpd/conf.d/auth\_gssapi.conf file contains a sample configuration that can get you started.

```
Example
⊘
    To allow anyone with a valid Moonshot account to access /wherever, you would do the following:
      <Location "/wherever">
           AuthType Negotiate
           AddHandler cgi-script .cgi
           Options +ExecCGI
           Require valid-user
      </Location>
Compatibility
```
#### Additionally, in an effort to provide cross-compatibility, the Moonshot mod\_auth\_gssapi module broadly supports the configuration directives that the RedHat mod\_auth\_gssapi module supports.

For more information on the configuration directives supported by the RedHat mod\_auth\_gssapi module, see its homepage at [https://github.com](https://github.com/modauthgssapi/mod_auth_gssapi) [/modauthgssapi/mod\\_auth\\_gssapi](https://github.com/modauthgssapi/mod_auth_gssapi)

## <span id="page-3-0"></span>3.2. Populating REMOTE\_USER

Web services often rely on the REMOTE\_USER Apache environment variable for user information, such as a local user account or a pseudonymous identifier.

#### <span id="page-3-1"></span>**3.2.1. Using the RedHat mod\_auth\_gssapi module**

To populate REMOTE\_USER, enable the GssapiImpersonate configuration directive:

```
<Location "/wherever">
     :
     GssapiImpersonate On
     :
</Location>
```
### <span id="page-3-2"></span>**3.2.2. Using the Moonshot mod\_auth\_gssapi module**

To populate REMOTE\_USER, update the FreeRADIUS reply from the RP Proxy with the User-Name RADIUS attribute in the [RP Proxy's post-auth section](https://wiki.moonshot.ja.net/display/Moonshot/Configure+the+Moonshot+RP+Proxy+to+return+attributes):

```
update reply {
         User-Name := "content"
}
```
### <span id="page-3-3"></span>3.3. Accessing Moonshot attributes

#### <span id="page-3-4"></span>**3.3.1. Using the RedHat mod\_auth\_gssapi module**

The RedHat module has the ability to access all the attributes in the GSSAPI response, including the raw RADIUS attributes and any attributes that were transformed by the Shibboleth attribute map in the Moonshot mechanism. To access these attributes, use the GssapiNameAttributes directive:

```
<Location "/wherever">
     :
    GssapiNameAttributes <environment variablename> <GSSAPI attribute name>
     :
</Location>
```
ത

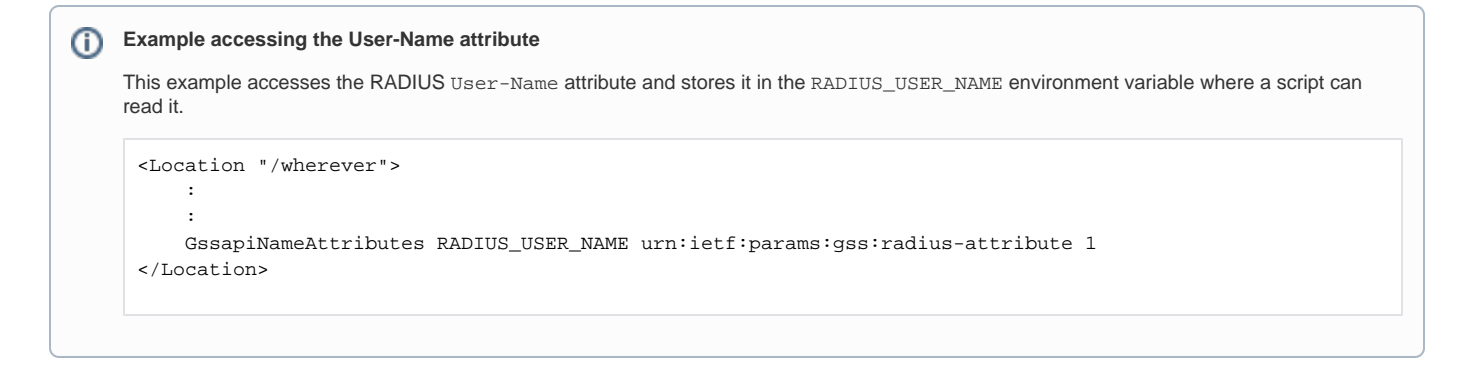

#### <span id="page-4-0"></span>**3.3.2. Using the Moonshot mod\_auth\_gssapi module**

The Moonshot module can use either the Shibboleth attribute resolver library to map RADIUS and SAML attributes to internal Shibboleth attributes, and then to environment variables, or use its own internal JSON attribute resolver to map either RADIUS attributes or SAML attributes to environment variables. Read more at [Configure a Linux Server's Attribute Resolution](https://wiki.moonshot.ja.net/display/Moonshot/Configure+a+Linux+Server%27s+Attribute+Resolution) about how to configure Shibboleth or the internal JSON attribute resolvers.

We are working on enhancements that allow the Moonshot module to expose attributes in the same way as the RedHat module.

# <span id="page-4-1"></span>4. Testing Moonshot

Either use a browser to access your protected location, or use cURL to retrieve it:

```
curl --negotiate -u ":" http://your-url/wherever
```
# <span id="page-4-2"></span>5. HTTPS Internet Explorer compatibility

For updated best practice with Internet Explorer connections, you should also read Microsoft's [HTTPS and Keep-Alive Connections](https://blogs.msdn.microsoft.com/ieinternals/2011/03/26/https-and-keep-alive-connections/) article.